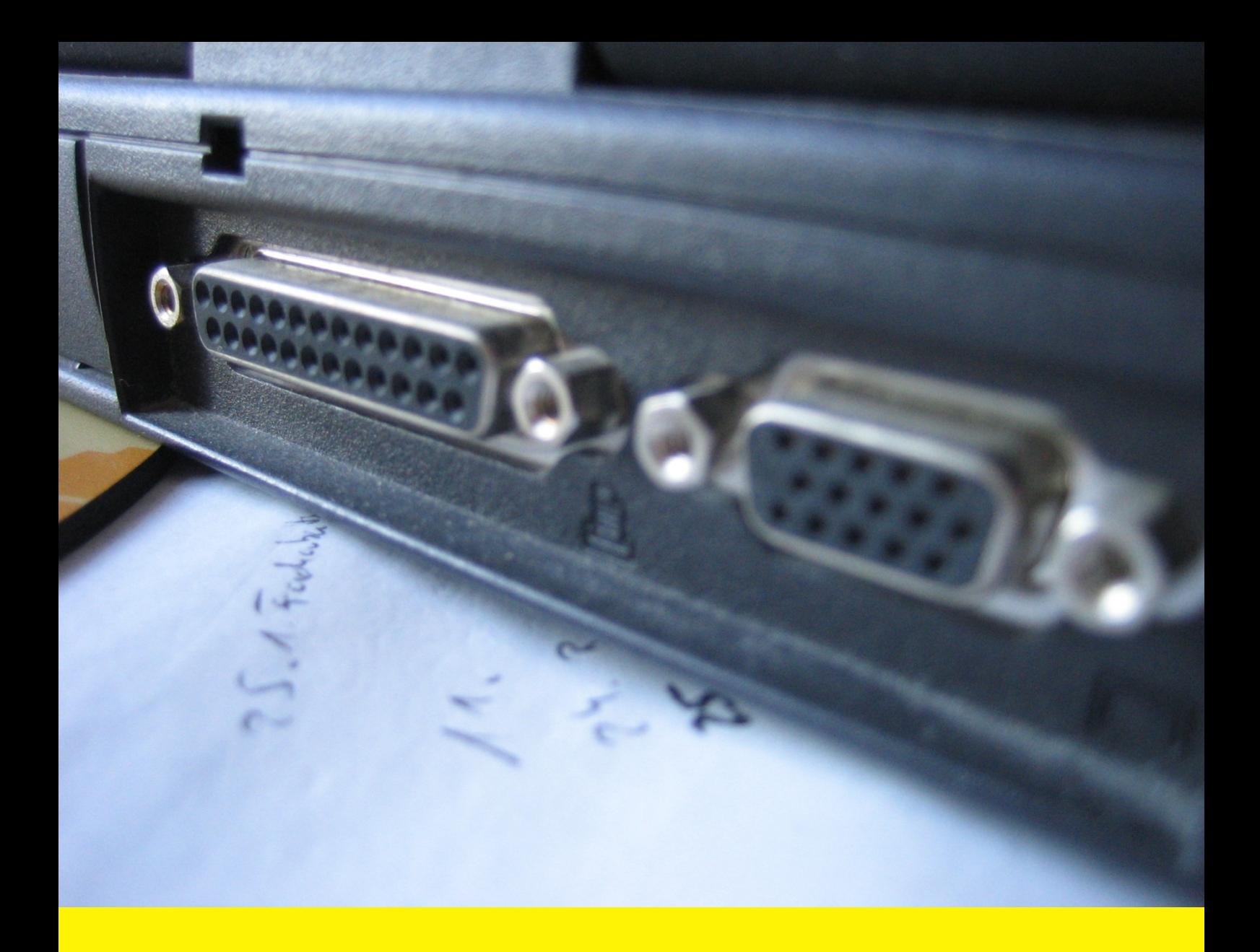

**Extension for Magento 2**

## **Advanced Invoice Layout**

User Guide

Version 1.x

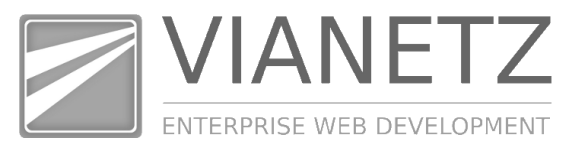

The Advanced Invoice Layout Extension for the Magento online shop software offers a customizable layout for invoices, shipments and creditmemos.

More details about the functionality of this module can be found on the product page at https://marketplace.magento.com/vianetz-module-advancedinvoicelayout.html

Take also a look in our **demo shop** to see the extension in action: http://magento2.vianetz.com/

Following you will find some information about the extension. More information, for example additional documentation for the Magento online shop is available on our website vianetz.com.

If you have any questions, problems or comments to our software please feel free to contact us via info@vianetz.com.

Furthermore we want to point to the fact that there can be no warranty that the information in this package and the related documents are complete, correct and current in either case.

A consultancy of a legal expert is required in either case.

Best regards from Munich,

Dipl.-Ing. Christoph Maßmann

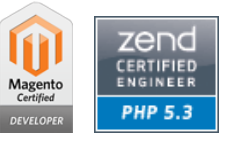

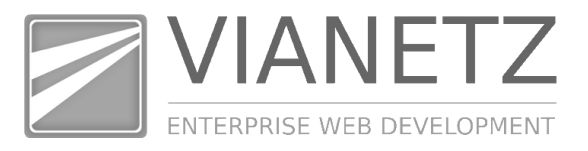

## **1. Print PDF documents in Magento Admin Panel**

The Advanced Invoice Layout Extension for Magento 2 offers customizable layouts for the PDF documents of the default Magento invoices, shipments and creditmemos.

After the installation of the extension via the Magento standard installation process you can instantly generate the PDF documents.

Therefore in Magento 2 Admin Panel please go to *Sales > Invoices* and select an invoice that you want to print. On the invoice detail page on the upper right you will find a button "Print PDF invoice" that will generate the PDF document via the Advanced Invoice Layout Extension:

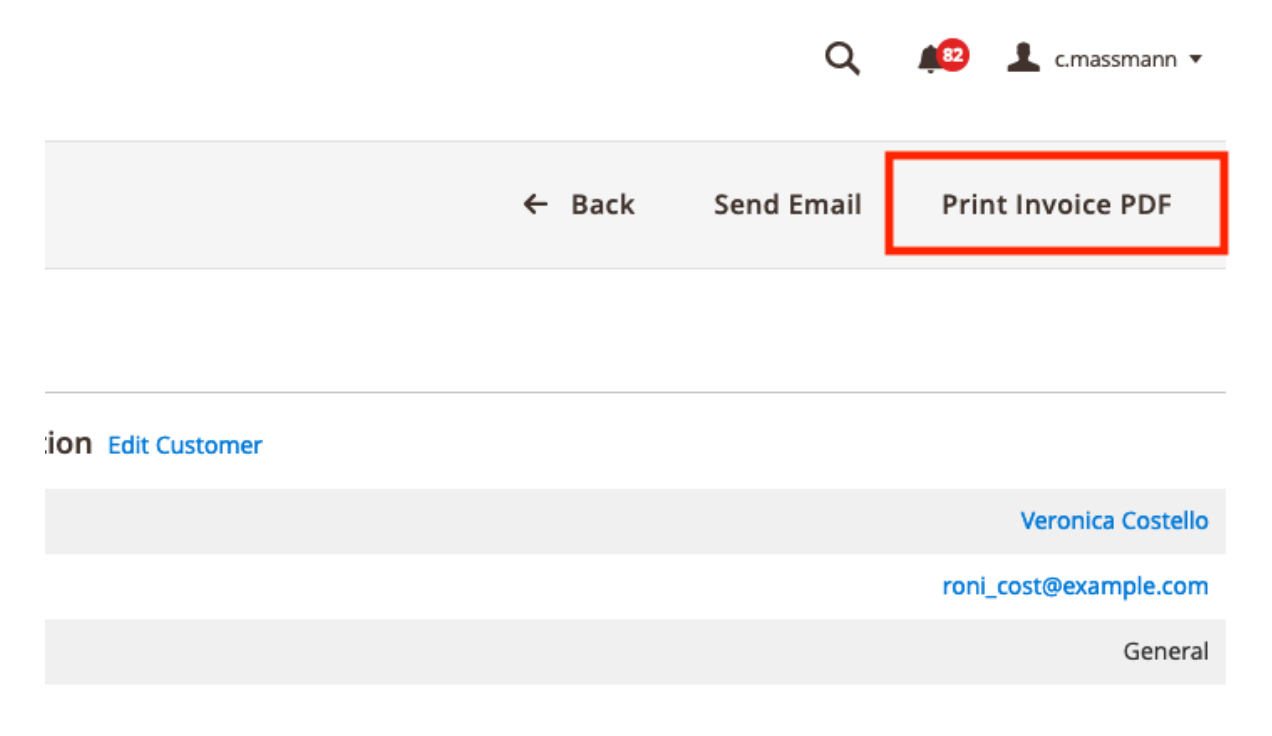

Exactly the same applies to shipments and creditmemos as well, i.e. the menus are Sales > Shipments or Sales > Creditmemos.

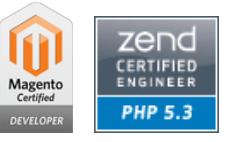

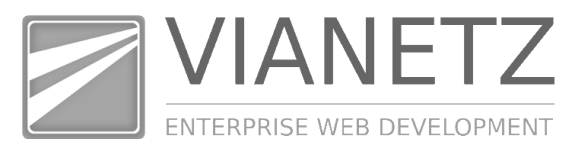

In addition invoices, shipments and creditmemos can also be printed in the grids via the dropdown item "PDF Invoices":

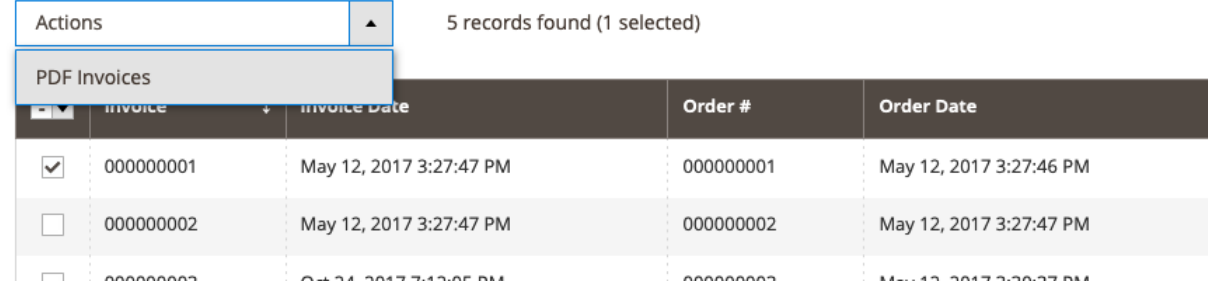

## 2. **Configuration of the PDF document layout**

After installation the configuration section of the Advanced Invoice Layout Extension for Magento can be found in the Magento Admin Panel under Stores > Configuration > Advanced Invoice Layout.

Each document type (invoice, shipment and creditmemo) has a separate configuration group as well as several other general configuration groups.

Each configuration setting has an explanatory inline help text, that optionally links to a more detailed help page. As the number of configuration options is constantly enhanced, we decided to add in-place help text instead of describing every single option in this user guide.

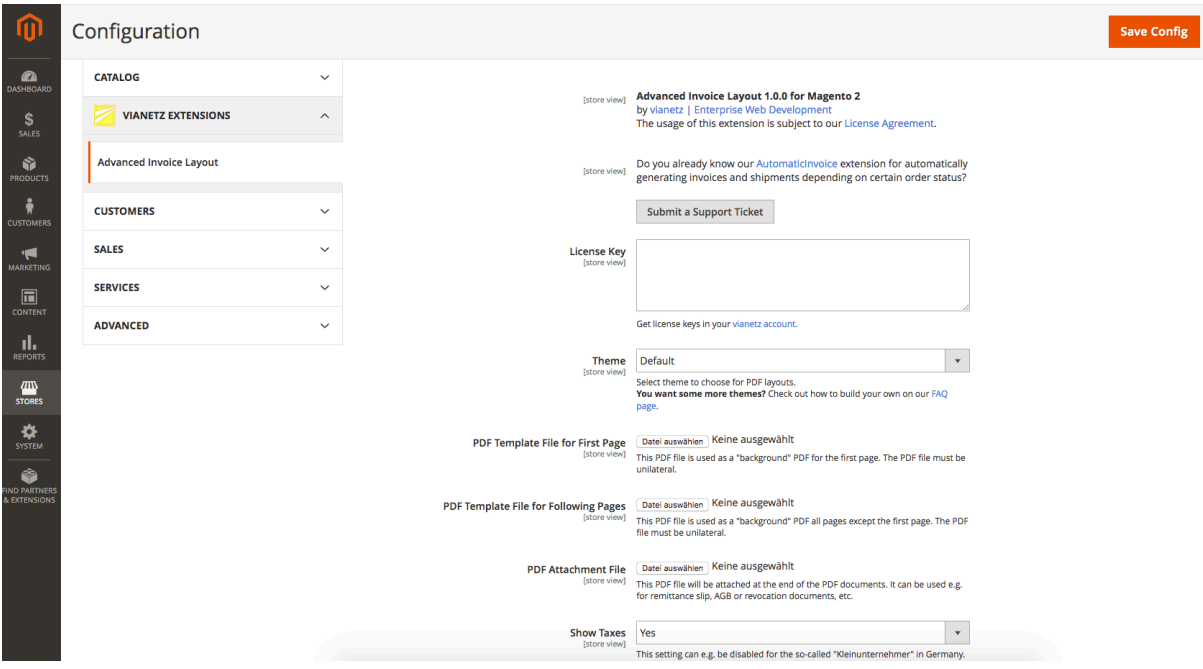

**vianetz** Ust.-Id.: DE 257004165

Dipl.-Ing. Christoph Maßmann BLZ: 70070024 Internet: www.vianetz.com Stumpfwiesenweg 20 **Kontonr.: 8008 344** E-Mail: info@vianetz.com<br>D-82008 Unterhaching BAN: DE66700700240800834400 Tel.: 089 45231775 IBAN: DE66700700240800834400 Tel.: 089 45231775<br>BIC: DEUTDEDBMUC Fax: 089 45231776

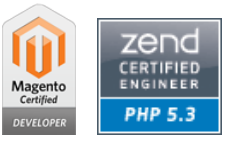

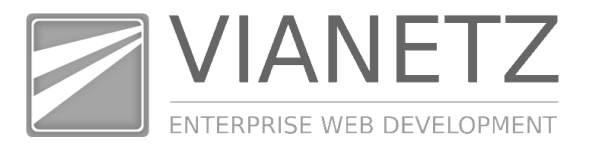

There are 2 additional (optional) default configuration sections that are taken into account by the Advanced Invoice Layout that can be found in the following places:

- Stores > Configuration > Sales > Sales > Invoice and Packing Slip Design <sup>&</sup>gt; Logo for PDF Print-outs
- Stores > Configuration > Customers > Customer Configuration > Address Templates > Advanced Invoice Layout Address Template

## **3. Additional Ressources**

Please find additional information on our website https://www.vianetz.com/ especially in our FAQs https://www.vianetz.com/en/magento-faq.

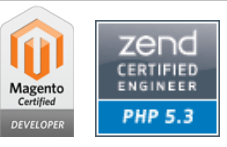